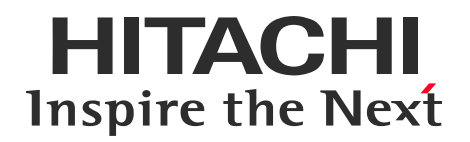

# **Hitachi Storage Advisor Embeddedの Internet Explorer 11サポート終了に関するお知らせ**

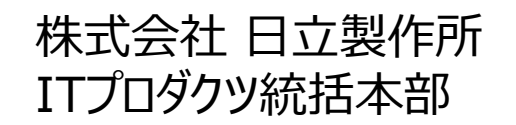

© Hitachi, Ltd. 2022 All rights reserved.

**目次**

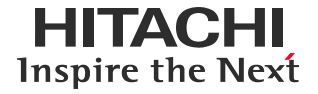

#### 1. 前置き

2. Hitachi Storage Advisor EmbeddedのInternet Explorer 11サポート終了の背景と概要

3. Microsoft社のWindows10半期チャネル(SAC)のIE11サポート終了に関する情報(参考情報)

4.ストレージ管理ツールへの影響

5.ストレージ管理ツールにおける対応方針

6.影響する構成

- 付録1:各ストレージ管理ツールの対応方針
- 付録2. リリース(出荷適用)時期

付録3. デフォルトブラウザの設定方法

本件に関するお問い合わせ窓口

- 更新情報
- 更新履歴

© Hitachi, Ltd. 2022 All rights reserved.

1

**1. 前置き**

EITAGEI Inspire the Next

平素より格別のご高配を賜り、厚く御礼申し上げます。

弊社はストレージシステムの安定稼働に向け品質向上やセキュリティ対策に取り組んでおります。

この度、"Hitachi Virtual Storage Platform E390, E590, E790, E990, E1090, E390H, E590H, E790H, E1090H" と、" Hitachi Virtual Storage Platform F350,F370,F700,F900お よびHitachi Virtual Storage Platform G130,G150,G350,G370,G700,G900" のGUIの1つであ るHitachi Storage Advisor Embeddedが、セキュリティ対策(Open Source Software(以降 OSS)バージョンアップ)に伴い、Internet Explorer 11のサポートを終了して、Hitachi Storage Advisor Embeddedのブラウザとして、お客様にMicrosoft EdgeまたはGoogle Chromeを使用お願いさ せていただくことになりました。

そのお知らせとお客様へのお願い事項を次ページからご説明させていただきます。 お客様にご迷惑をお掛けして申し訳ございませんが、ご理解、ご協力お願い致します。

### **2. Hitachi Storage Advisor Embeddedの Internet Explorer 11サポート終了の背景と概要**

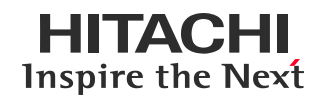

#### ■ 背景

Hitachi Storage Advisor Embedded(以降HSAE)は、セキュリティ問題対応として、利用しているOSS を継続してバージョンアップしています。この度OSSをバージョンアップすることで、IE11非サポートのOSS(\*1)を 取り込むことになるため、HSAEはIE11を利用環境の対象外とさせていただきます。

(\*1) Microsoft社によって提示されたWindows10半期チャネル(SAC)のInternet Explorer 11(以降IE11)サポート終了情報(\*2)に伴い、 一部OSSも新しいバージョンでは、IE11の非サポート化の傾向にあります。

(\*2) <https://blogs.windows.com/japan/2021/05/19/internet-explorer-11-desktop-app-retirement-faq/>

#### **概要**

- **・** HSAEのIE11非サポート版となるストレージファームウェア適用後は、 HSAEやシステムモニタの利用につい て、IE11の使用はサポート対象外となります。
- ・ HSAEのIE11非サポート版となるストレージファームウェアのリリース時期は、「リリース(出荷適用)時期」
- シートを参照ください。

・ HSAEのIE11非サポート版となるストレージファームウェア適用後に、HSAEやシステムモニタを利用する場 合は、使用するブラウザをMicrosoft EdgeまたはGoogle Chromeに切り替えて、ご利用ください。

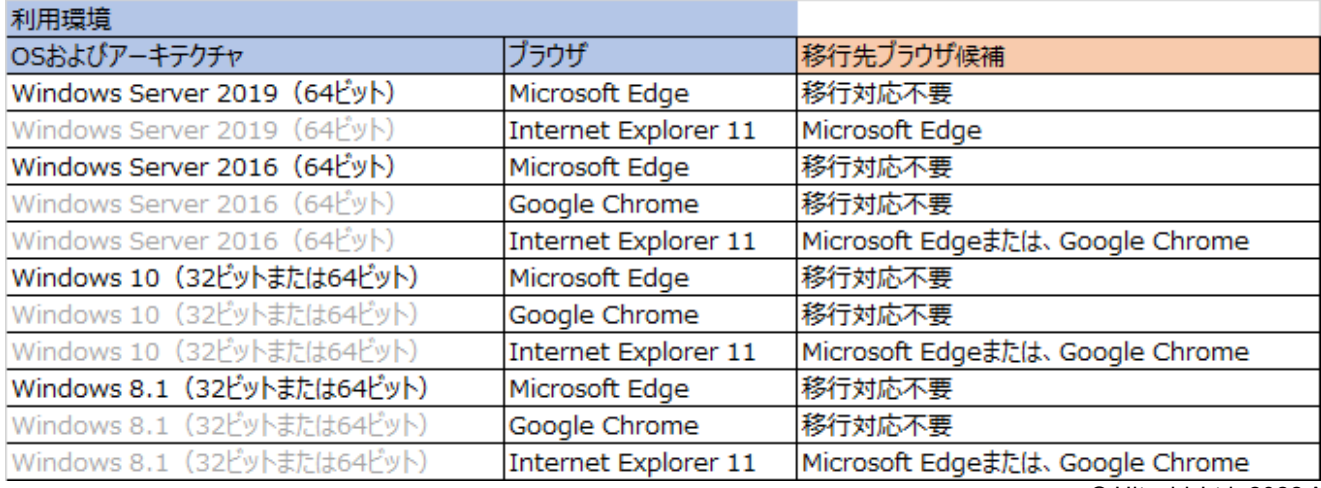

3

#### HITACHI **3 . Microsoft社のWindows10半期チャネル(SAC)のIE11サ** Inspire the Next **ポート終了に関する情報(参考情報)**

### **Microsoft社の方針と影響**

Windows 10半期チャネル(SAC) に搭載されたIE11は2022年6月15日をもってサポート終了となることが発表されま した(\*1)。

- Windows 10半期チャネル(SAC)に搭載されたIE11を使用されている場合、 2022年6月15日以降、 Microsoft Edge、または、他の動作検証済管理クライアント環境(\*2)をご利用下さい。 詳細は、 Internet Explorer 11更新・提供終了に伴うストレージ管理ツールの対応方針 を参照ください。 https://www.hitachi.co.jp/products/it/storage[solutions/techsupport/notice/data/IE11eo\\_announce.pdf](https://www.hitachi.co.jp/products/it/storage-solutions/techsupport/notice/data/IE11eo_announce.pdf)
- IE11のサポートが継続されるWindows製品を使用されている場合、 2022年6月15日以降もIE11の使用を継 続できます(\*1) 。
	- Windows 8.1
	- Windows 7 ESU
	- Windows 10 Server SAC (全バージョン)
	- Windows 10 IoT LTSC (全バージョン)
	- Windows 10 Server LTSC (全バージョン)
	- Windows 10 クライアント LTSC (全バージョン)

(\*1) <https://blogs.windows.com/japan/2021/05/19/internet-explorer-11-desktop-app-retirement-faq/> (\*2) [http://itdoc.hitachi.co.jp/manuals/4047/40471JO02\\_SVOSRF96/40471JO02.pdf](http://itdoc.hitachi.co.jp/manuals/4047/40471JO02_SVOSRF96/40471JO02.pdf)

4

#### HITACHI **3 . Microsoft社のWindows10半期チャネル(SAC)のIE11サ** Inspire the Next **ポート終了に関する情報(参考情報)**

 **Microsoft社の情報(2021年5月19日発表)** 2022年6月15日をもってInternet Explorer 11はサポートを終了します。 [情報源] Internet Explorer は Microsoft Edge へ – Windows 10 の Internet Explorer 11 デスク トップアプリは 2022 年 6 月 15 日にサポート終了 [https://blogs.windows.com/japan/2021/05/19/the-future-of-internet-explorer](https://blogs.windows.com/japan/2021/05/19/the-future-of-internet-explorer-on-windows-10-is-in-microsoft-edge/)on-windows-10-is-in-microsoft-edge/

「Internet Explorer 11 デスクトップ アプリケーションのサポート終了」の発表に関連する FAQ [https://blogs.windows.com/japan/2021/05/19/internet-explorer-11-desktop](https://blogs.windows.com/japan/2021/05/19/internet-explorer-11-desktop-app-retirement-faq/)app-retirement-faq/

### **影響**

- HSAEのIE11非サポート版となるストレージファームウェアを適用していない場合は影響を受けません。 動作検証済管理クライアント環境に従いIE11を継続利用可能です。
- HSAEのIE11非サポート版となるストレージファームウェアを適用後は次のストレージ・ストレージ管理 ツール・機能に影響があります。

### **対象となるストレージ**

- Hitachi Virtual Storage Platform E390, E590, E790, E990, E1090, E390H, E590H, E790H, E1090H
- Hitachi Virtual Storage Platform F350,F370,F700,F900および G130,G150,G350,G370,G700,G900

### **対象となるストレージ管理ツール**

- Storage Navigator
- Maintenance Utility
- Hitachi Storage Advisor Embedded
- Hitachi Device Manager

### **影響を受ける機能**

- Hitachi Storage Advisor Embeddedの全機能
- Maintenance Utilityのシステムモニタ

上記機能がIE11で利用できなくなります。

Hitachi Storage Advisor Embeddedログイン画面、Hitachi Storage Advisor Embeddedの各機能画面や システムモニタ画面をIE11で起動できません。

### **■IE11を使用してHSAEおよびシステムモニタを利用されているお客様への依頼事項**

・IE11がインストールされている利用中の管理PCのOSを確認してください。

・ 「システム管理者ガイド」の「管理PCの要件」や「Hitachi Storage Advisor Embeddedガイド」の 「Storage Advisor Embeddedにログインするための管理PCの要件」を確認して、当該OSのサポートブラウ ザを確認してください。

・利用するブラウザを管理PCにインストールしてください。 (Microsoft Edgeの場合バージョン88以降、Google Chromeの場合バージョン63以降) ・ 「システム管理者ガイド」の「管理PCの要件」や「Hitachi Storage Advisor Embeddedガイド」 の 「Storage Advisor Embeddedにログインする」を参照して、ブラウザ設定をしてください。 ・利用ブラウザをIE11から移行先ブラウザ(Microsoft EdgeまたはGoogle Chrome)に変更お願いします。 ・ HSAEのIE11非サポート版となるストレージファームウェア(マイクロプログラム)において、システムモニタがIE11 で起動されて表示されない場合、デフォルトブラウザ設定(\*1)をMicrosoft Edgeに一時的に変更して、システ ムモニタ画面を開き直してください。システムモニタ使用後はデフォルトブラウザ設定を元に戻してください。 (\*1)デフォルトブラウザ設定方法は付録3を参照ください。

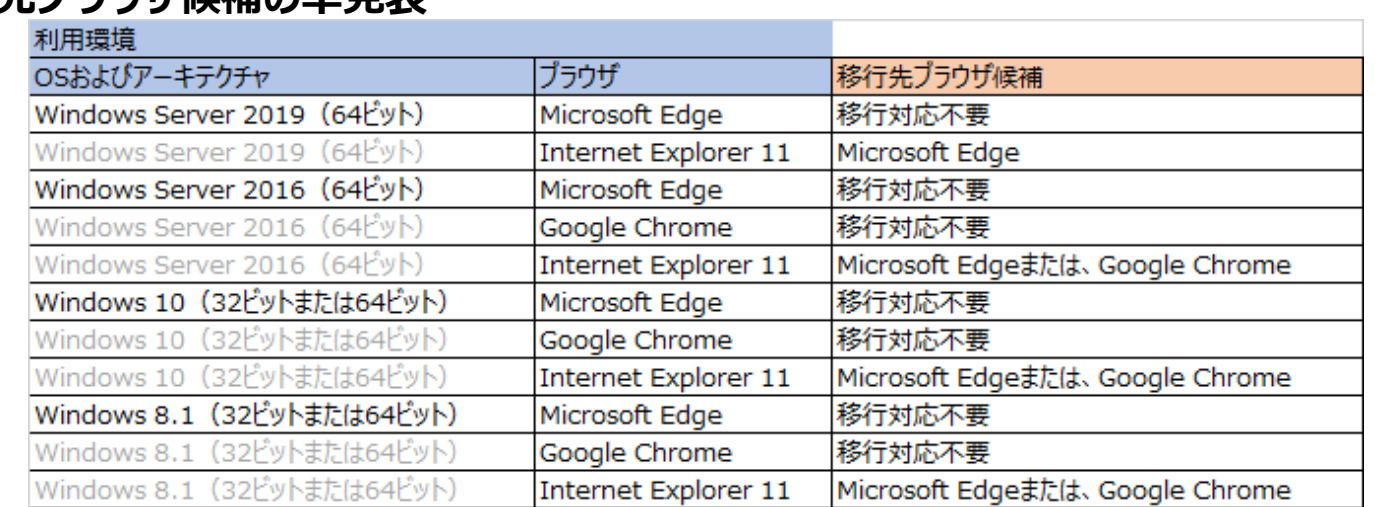

#### **■移行先ブラウザ候補の早見表**

 $\overline{\textcirc}$  Hitachi, Ltd. 2022 All rights reserved.  $\overline{\textprime}$ 

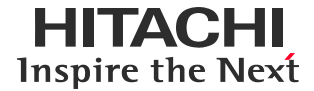

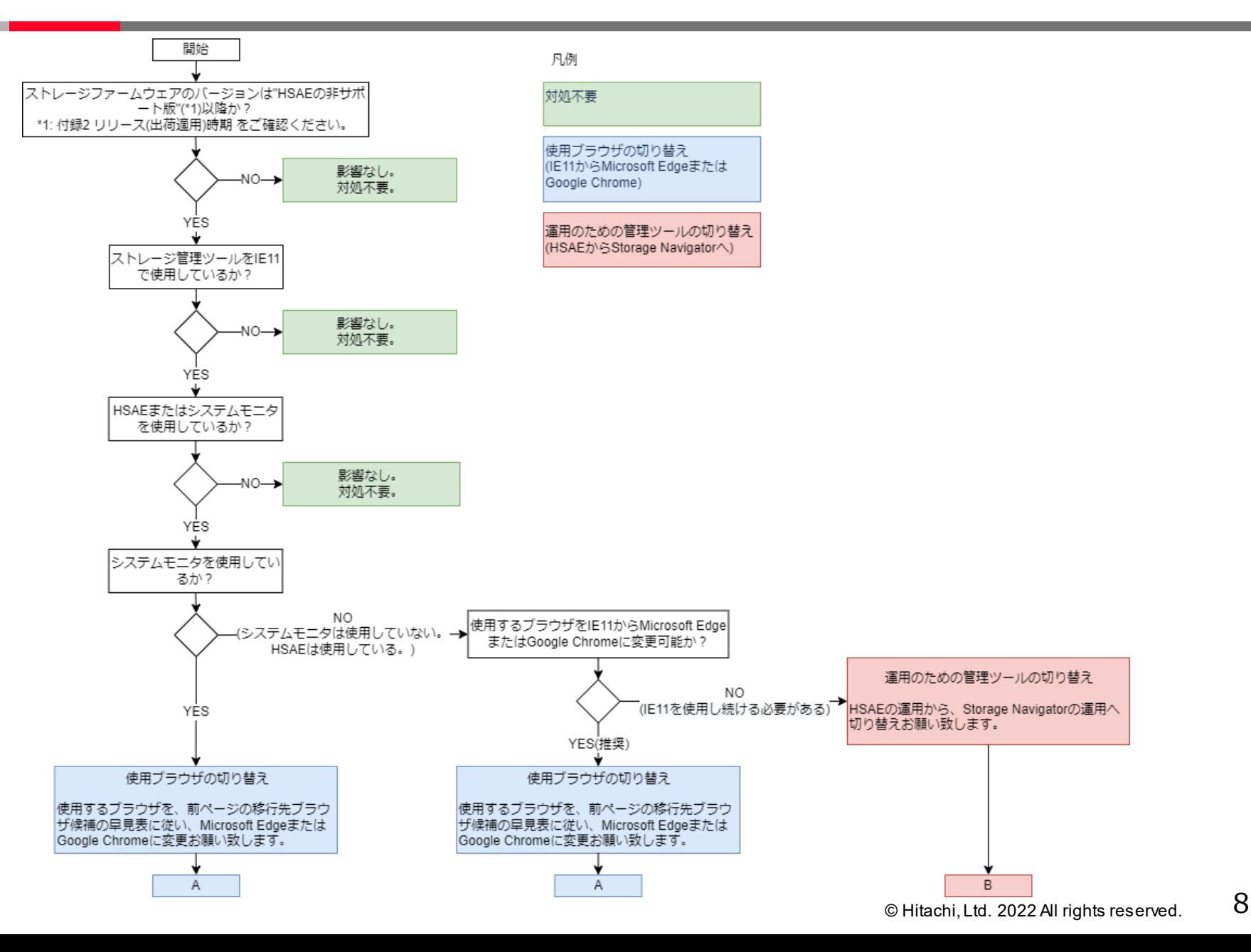

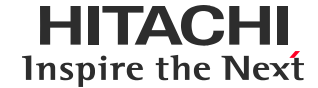

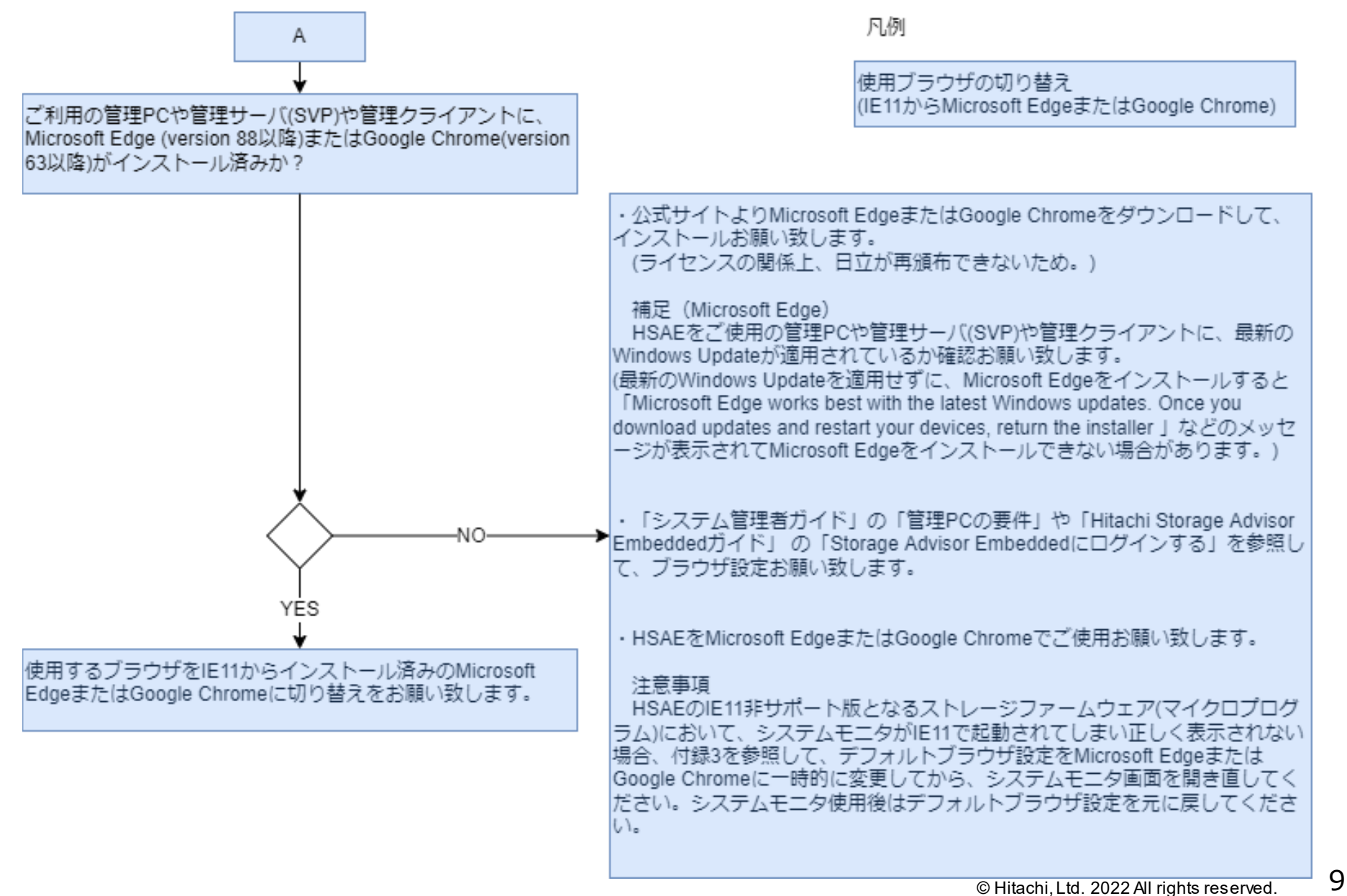

**HITACHI** Inspire the Next

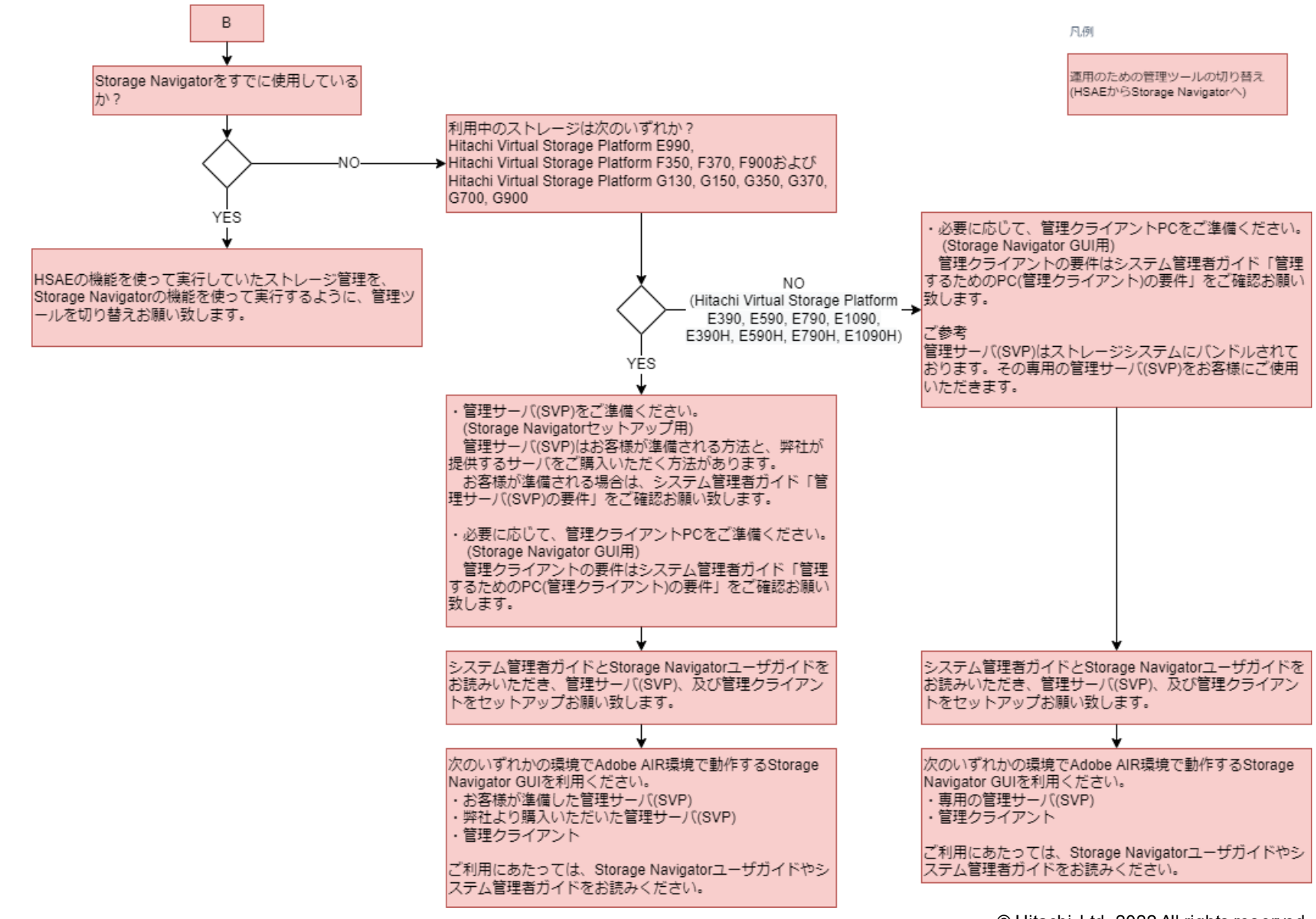

### **6. 影響する構成**

HITACHI Inspire the Next

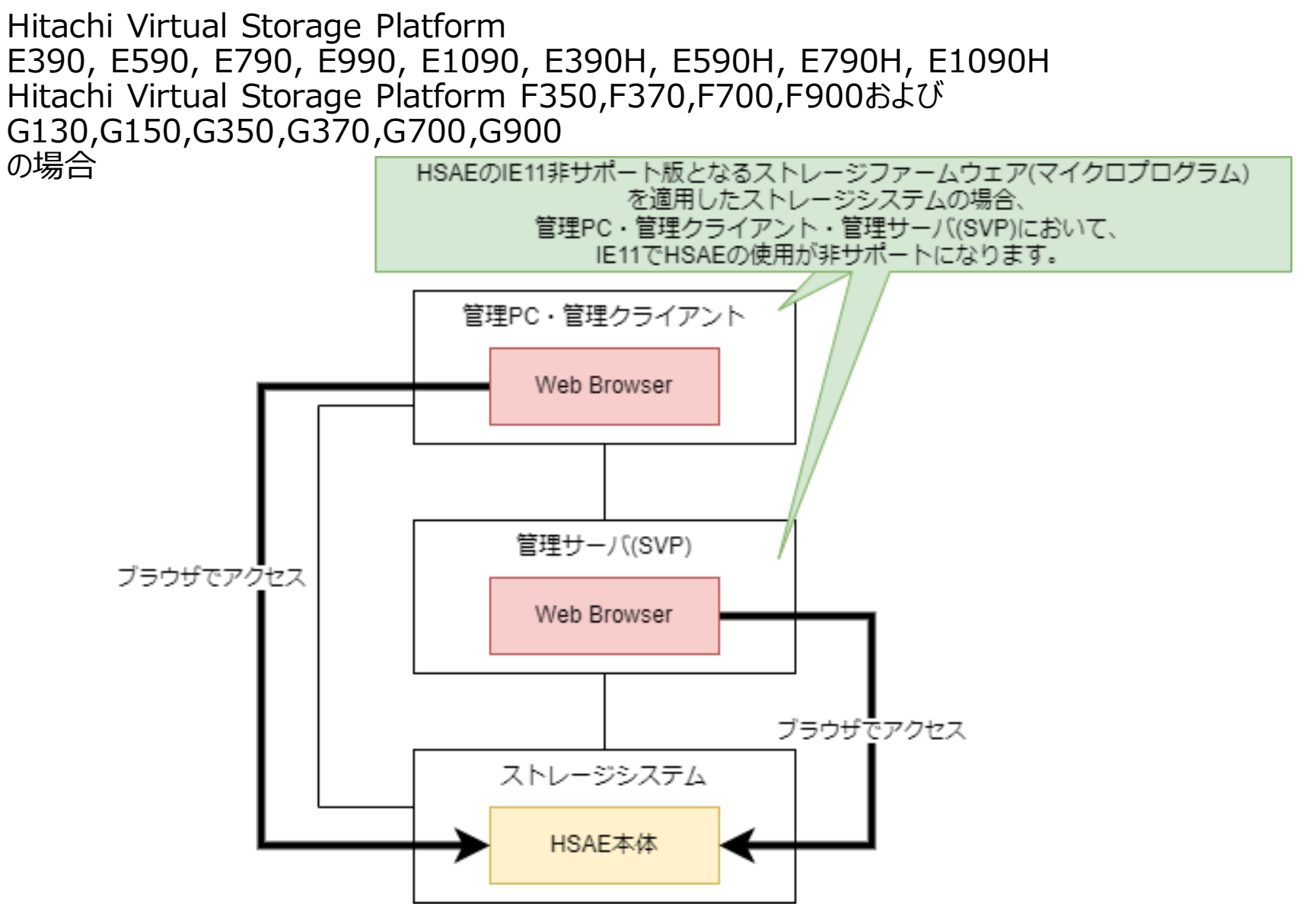

# **付録1:各ストレージ管理ツールの対応方針**

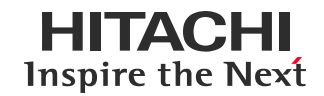

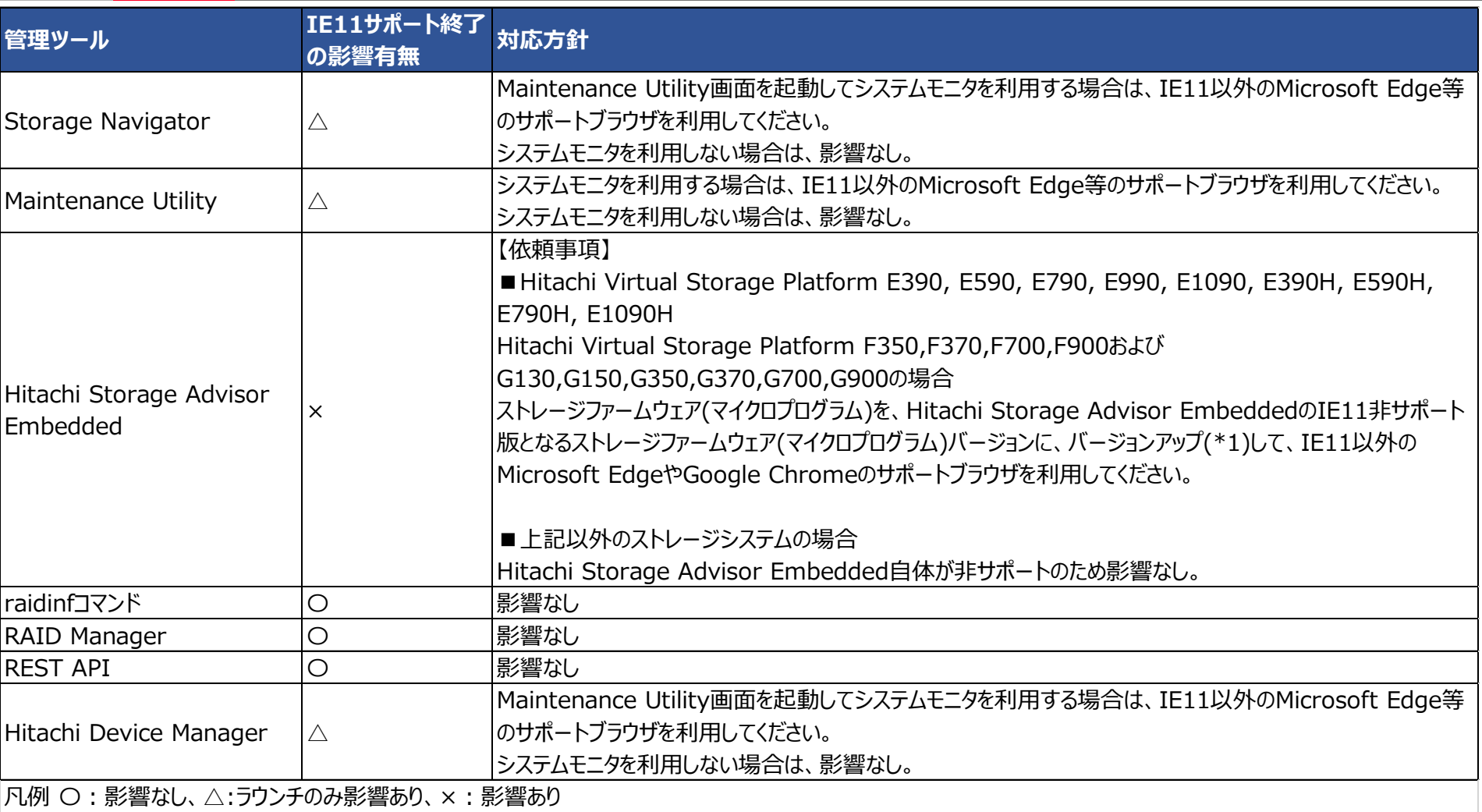

\*1:セキュリティ強化のため、"HSAEのIE11非サポート版"以降のストレージファームウェア(マイクロプログラム)品質向上(マイクロプログラムFC(Field Change))版 を製品適用していただくことを推奨致します。

# **付録2. リリース(出荷適用)時期**

### HSAEのIE11非サポート版となるストレージファームウェア(マイクロプログラム)のリリース(出荷適用)開始時期

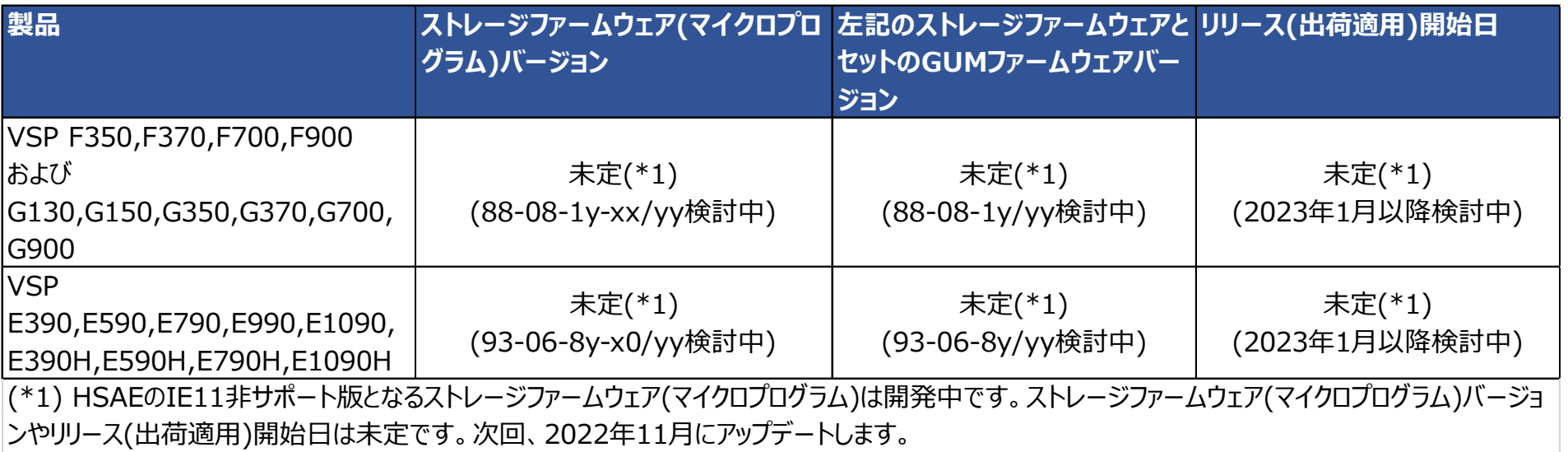

# **付録3. デフォルトブラウザの設定方法**

HITACHI Inspire the Next

**Microsoft Edgeをデフォルトのブラウザに設定する手順**

**1.Microsoft Edgeをインストールする**

<https://www.microsoft.com/edge> ヘアクセスして、インストーラをダウンロードして、手順に従いインス トールしてください。

**Microsoft Edgeがインストールできない場合**

Windows Updateが適用されていない状態で、Microsoft Edgeをインストールしようとすると、次のようなエ ラーメッセージが表示されてMicrosoft Edgeがインストールできない場合があります。その場合は最新の Windows Updateが適用されているか確認してください。

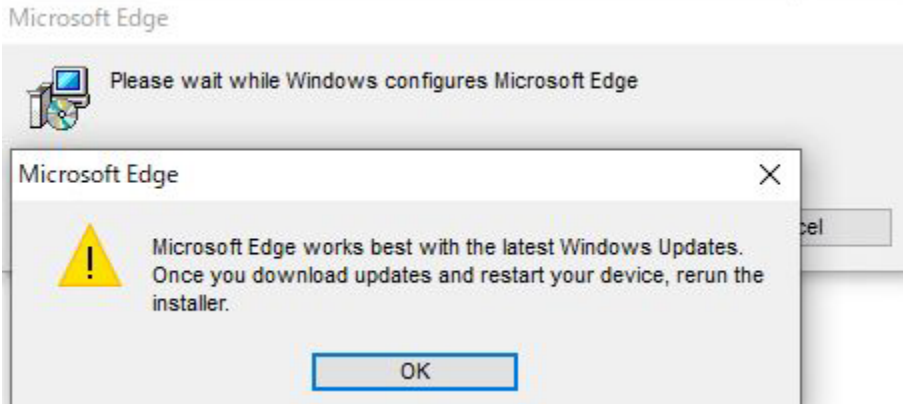

事情がありWindows Updateできない場合は、 「システム管理者ガイド」の「管理PCの要件」や「Hitachi Storage Advisor Embeddedガイド」の「Storage Advisor Embeddedにログインするための管理PCの 要件」を確認のうえ、Google Chromeをご利用ください。 Google Chromeの入手は公式サイトを確認ください。 例、<https://www.google.co.jp/intl/ja/chrome/> や、 <https://www.google.co.jp/intl/en/chrome/> また、ブラウザの設定については、「システム管理者ガイド」の「管理PC の要件」や「Hitachi Storage Advisor Embeddedガイド」 の「 Storage Advisor Embeddedにログインする」を参照ください。

# **付録3. デフォルトブラウザの設定方法**

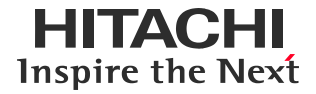

- **Microsoft Edgeをデフォルトのブラウザに設定する手順**
- **2.Microsoft Edgeを起動する**
- **3.「…」→「設定」を開く**

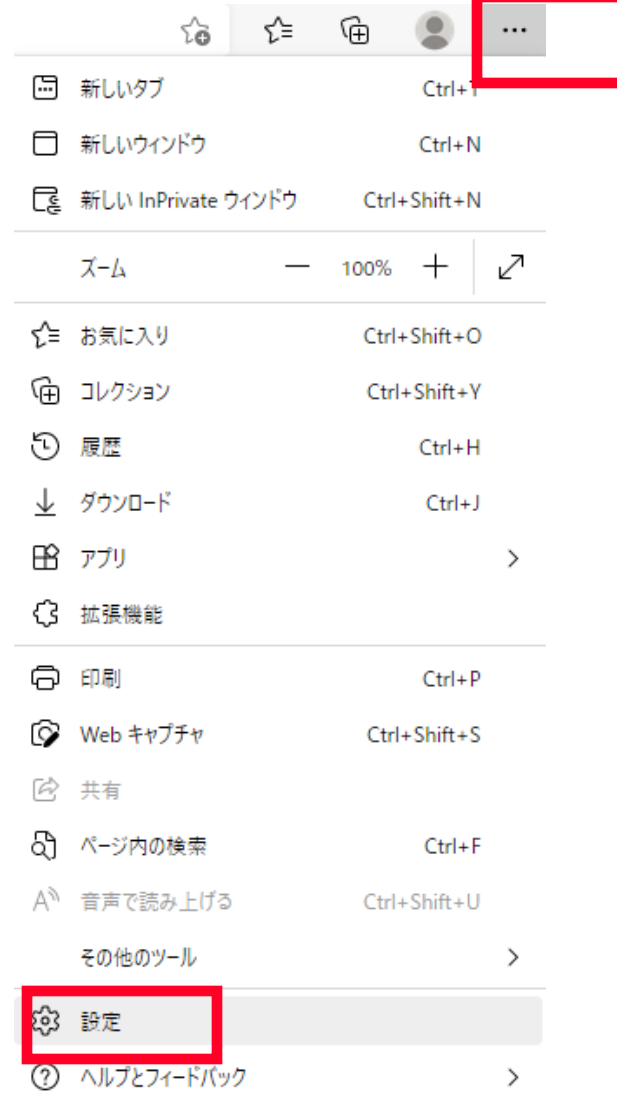

# **付録3. デフォルトブラウザの設定方法**

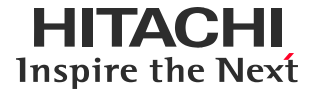

- **Microsoft Edgeをデフォルトのブラウザに設定する手順**
- **4.「既定のブラウザー」→「Microsoft Edge を既定のブラウザーにする」を「既定に設定する」を選択する。**

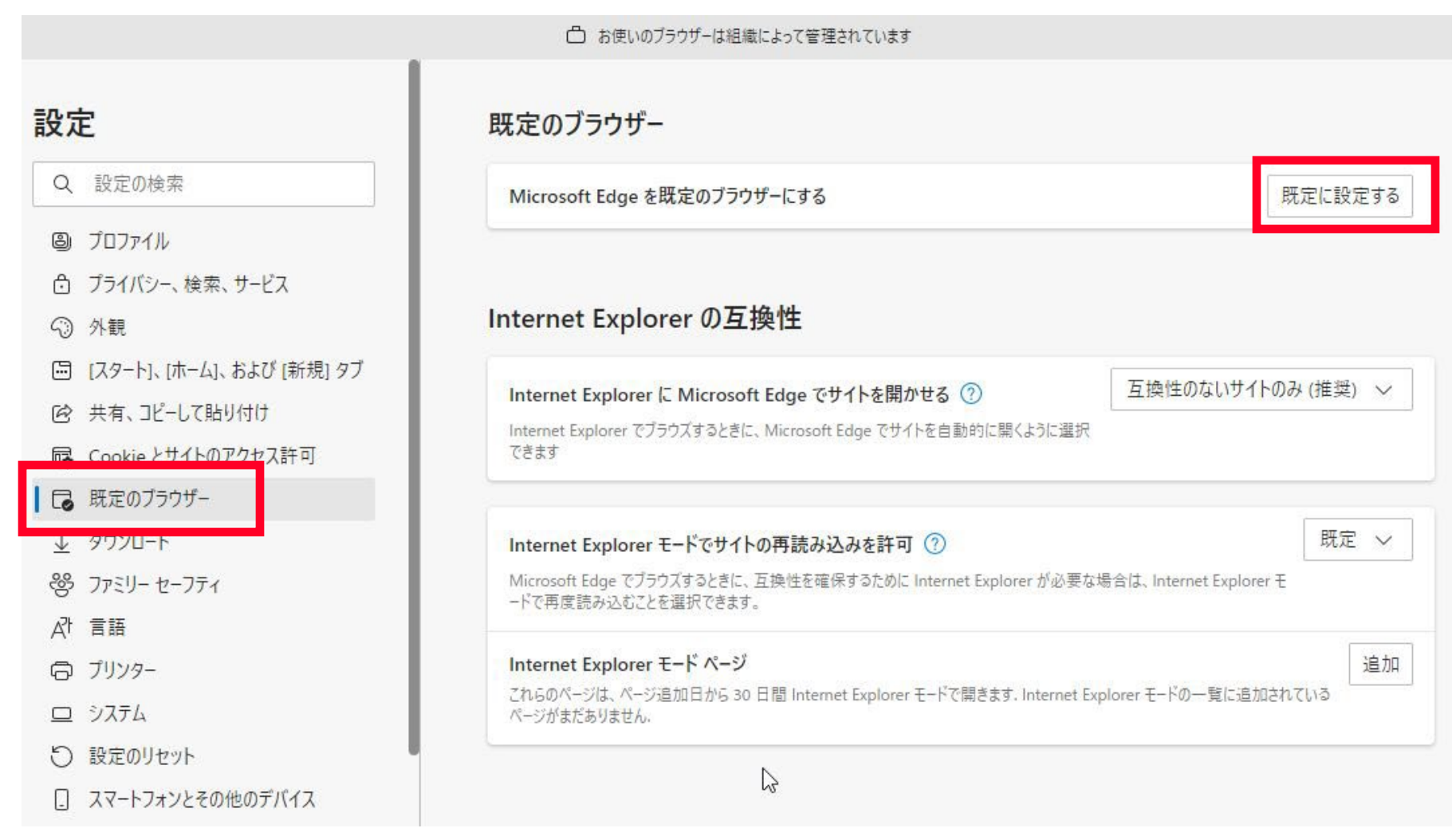

# **本件に関するお問い合わせ窓口**

HITACHI Inspire the Next

本件に関するお問い合わせは、各製品のサポート契約をご確認の上、日立ソリューションサポートセンタの サポート窓口にお問い合わせください。

なお、ご購入前またはサポート未契約の場合は、以下からお問い合わせください。 <https://www.hitachi.co.jp/products/it/storage-solutions/inquiry/index.html>

**更新情報**

- 当ページで記載している内容を予告なく変更することがありますので、あらかじめご了承ください。 •当ホームページに記載されている製品には、他社開発製品が含まれています。これらの情報については 他社から提供、または公開された情報を基にしています。弊社では、情報の正確性および完全性につい て注意を払っていますが、開発元の状況変化に伴い、当ホームページの記載内容に変更が生じることがあ ります。
- •Microsoft、Windows、Internet Explorer、Microsoft Edge は、マイクロソフト企業グループの 商標です。
- •その他記載の会社名、製品名などは、それぞれの会社の商標もしくは登録商標です。

**更新履歴**

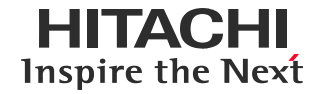

2022年10月 この情報ページを掲載しました。

**HITACHI** Inspire the Next